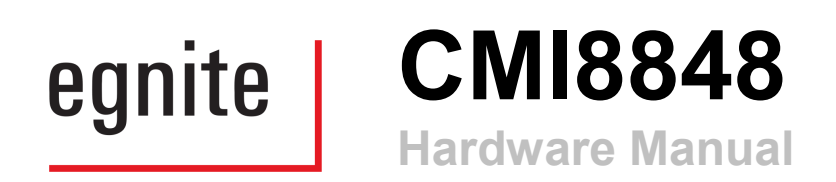

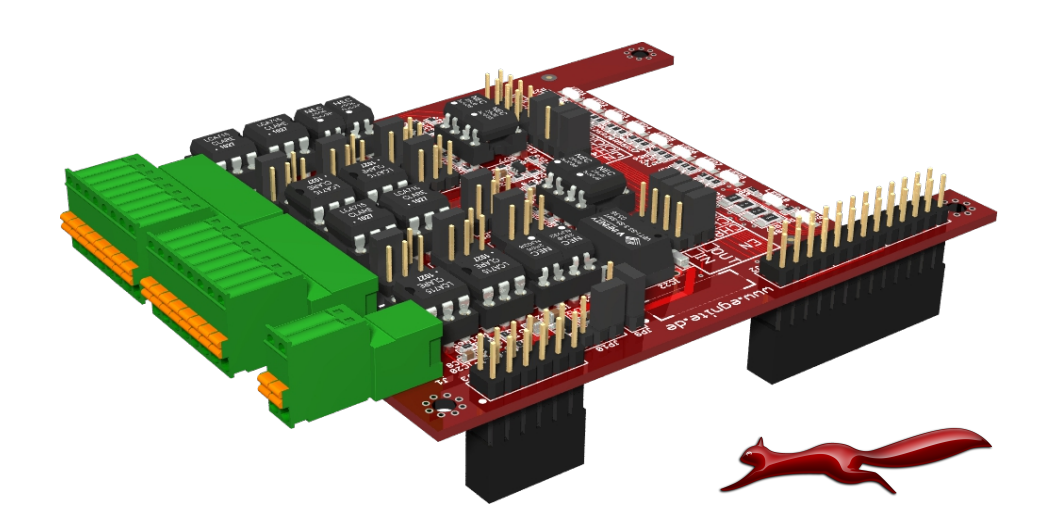

Manual Revision: 1.0

Issue date: February 2013

Copyright 2013 egnite GmbH. All rights reserved.

egnite makes no warranty for the use of its products and assumes no responsibility for any errors which may appear in this document. Nor does it make a commitment to update the information contained herein.

egnite products are not intended for use in medical, life saving or life sustaining applications.

egnite retains the right to make changes to these specifications at any time, without notice.

All product names referenced herein are trademarks of their respective companies. Ethernut is a registered trademark of egnite GmbH.

# **Contents**

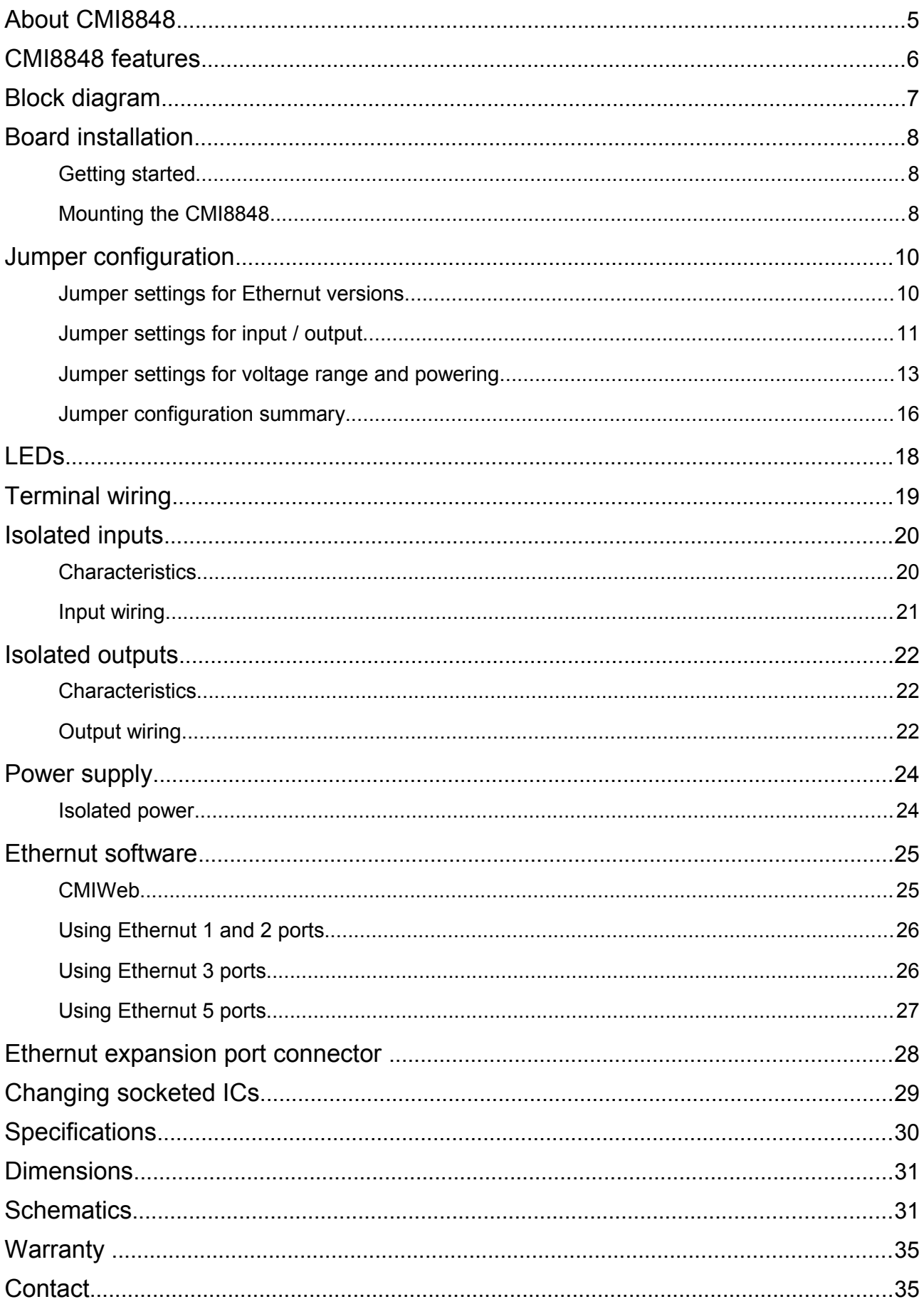

# About CMI8848

The digital I/O card expands the capability of the Ethernut single board computers. With the pluggable add-on AC and DC loads and states can be remotely monitored and controlled over a TCP/IP network.

The end-to-end solution is suited for the quick implementation of your product ideas as well as the direct integration into your product series.

All Nut/OS target source code and the hardware designs are published under the permissive BSD License and can be used in commercial products for any purpose without license fees. In opposite to some other Open Source license models, it does not require to publish your own source code enhancements.

# CMI8848 features

The CMI8848 board provides 8 isolated digital I/O channels. Channels are jumperconfigurable as either input or output on a channel by channel basis.

- Fits Ethernut 1, 2, 3 and 5
- Optically coupled isolation between inputs, outputs and ground
- Jumper selectable input range from 3.3 V to 48 V
- 48 V, 1.8 A solid-state relay outputs
- Pluggable spring-cage terminal blocks, 2.5 mm pitch
- DC/DC converter providing isolated power supply for I/O hardware: 5 V, 110 mA
- Optical feedback of the status of the I/O-channels

CMI8848 is available in 3 revisions. The standard Rev-B is normally used for providing 8 channels. If more channels are required, one additional Rev-B1 board may be mounted on Ethernut 1, 2 and 3 or a second Rev-B2 board may be mounted on Ethernut 5. This allows to have 16 channels in total.

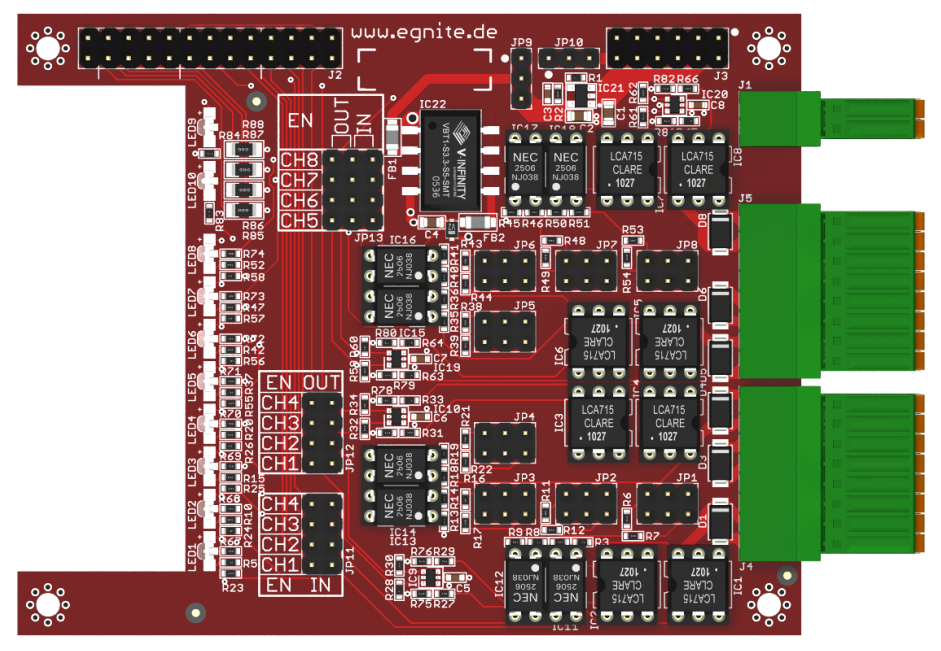

CMI8848 Rev-B

## Block diagram

Block diagram of the CMI8848 board components.

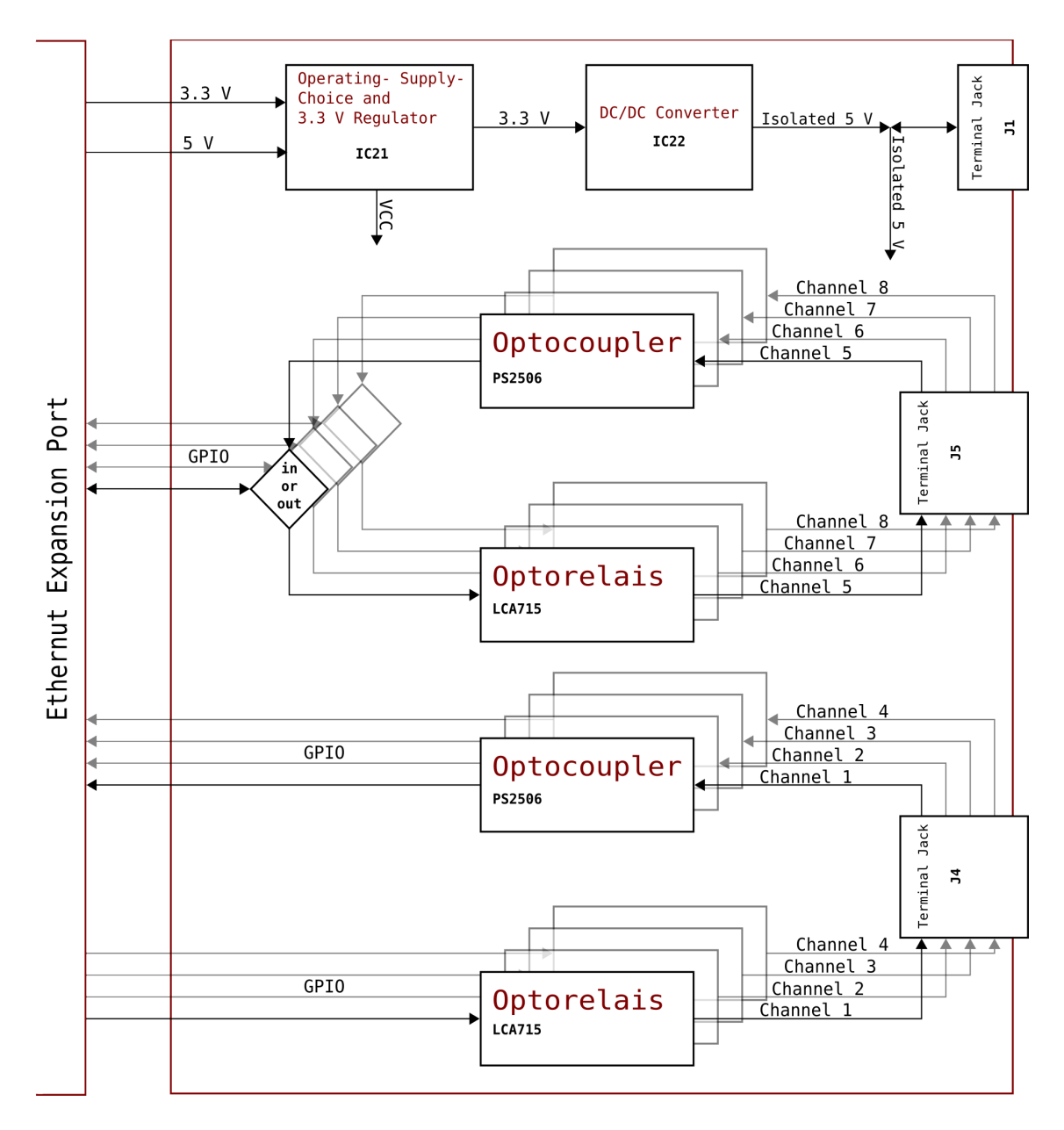

# Board installation

## Getting started

The following items are included in delivery:

- CMI8848 board
- 2 terminal plugs, 8-pin, 2.5 mm
- 1 terminal plug, 2-pin., 2.5 mm
- 4 spacers, M3 x 16 mm
- 8 screws, M3 x 6 mm
- 30 Jumpers, 2.54 mm
- $\cdot$  CD

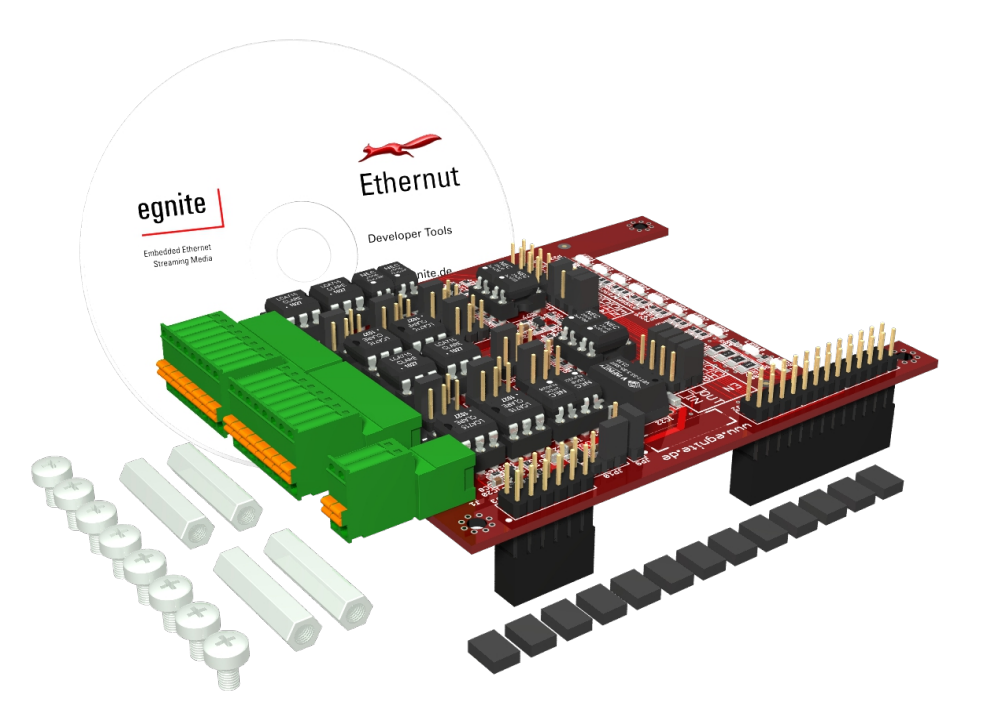

You also need:

- Ethernut board, rev. 1, 2, 3 or 5
- Power supply sufficient for Ethernut and CMI8848. Max. consumption of the CMI8848 is 205 mA @ 5 V and 89 mA @ 3.3 V.

**Caution:** Remove the CMI8848 board from its antistatic bag by grasping the green terminal connectors. Handle the board only by the edges, otherwise the electronic parts can be damaged by electrostatic discharge. Keep the antistatic bag to store the board if it is not used.

Before shipping the CMI8848 board was carefully inspected both visually and electrically. It should be free of scratches and marks.

## Mounting the CMI8848

The CMI8848 is designed to be mounted on top of the Ethernut board. All connectors and mounting holes are in corresponding positions to make a perfect fit.

**Caution:** Make sure, that the Ethernut board is not loaded with firmware, which may interfere with the CMI8848. If in doubt, remove the currently loaded firmware. Power must always be switched off when attaching or removing the board.

First screw four M3 x 16 mm spacers on the four corners of the Ethernut board with four M3 x 6 mm screws. Spacers go on the component side of the board, screws go on the bottom side.

Then gently push the CMI8848 onto the double row of pins along the long edge of the Ethernut board. This should be possible without applying too much force.

Finally secure the CMI8848 in place with the remaining four M3 x 6 mm screws. The four mounting holes should be perfectly aligned with the spacers. Do not apply force if this is not the case, check the alignment of the connectors instead.

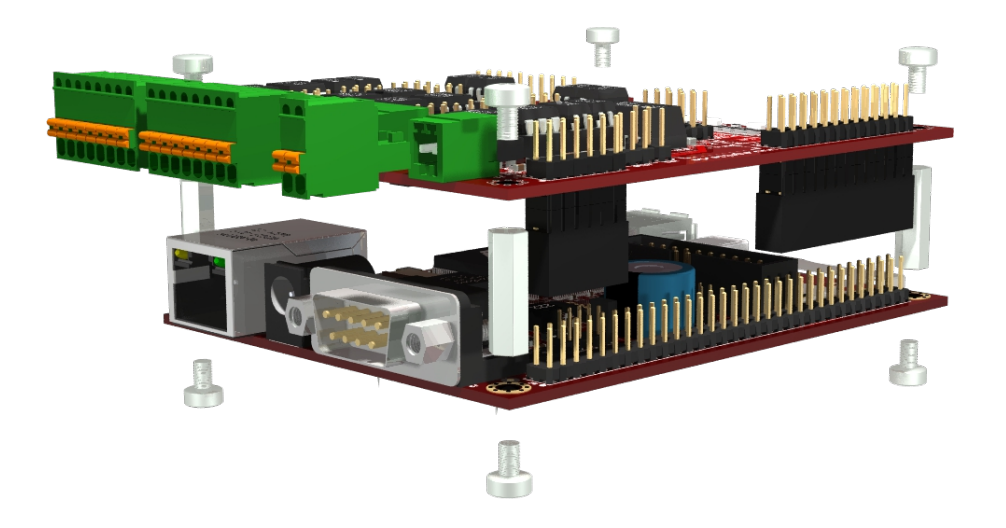

Now it is time to configure the CMI8848 board by setting the right jumpers.

## Jumper configuration

The board is shipped with the following configuration:

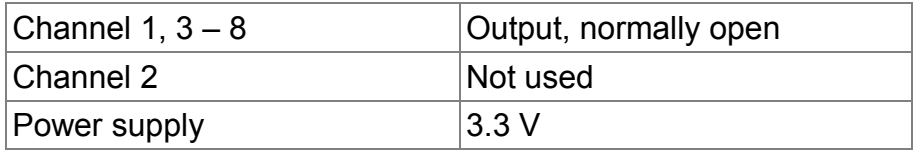

Verify, that the jumper configuration is the factory default.

The factory default configuration makes sure, that no damage will occur with any Ethernut board version, but typically it needs to be modified.

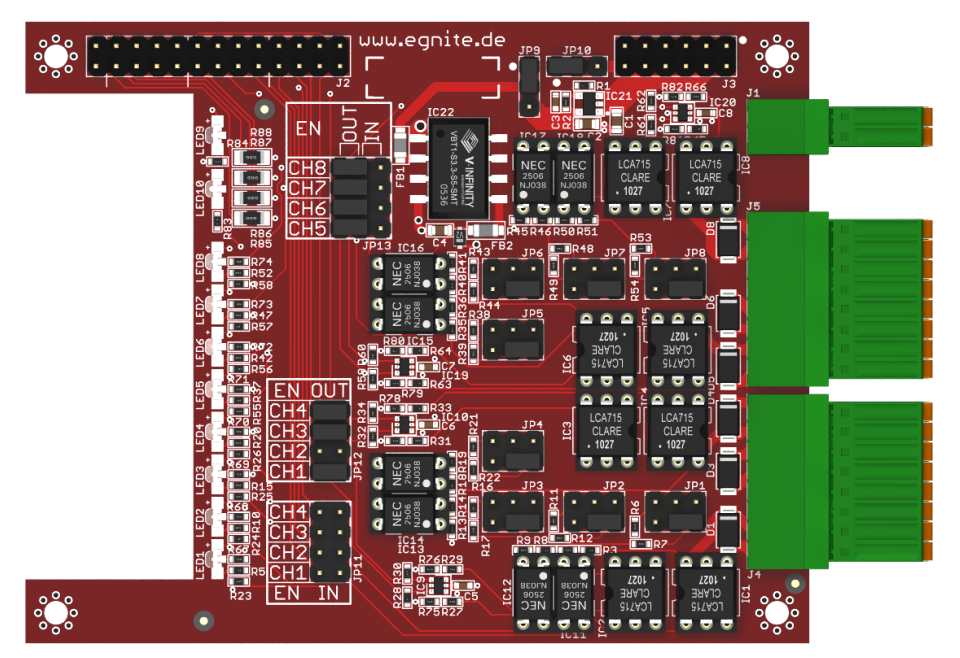

Factory default

### Jumper settings for Ethernut versions

The board is powered from the Ethernut board via connector J3.

The first thing to check is whether the jumper configuration for the power supply lines is correct for your Ethernut board. This configuration is handled by setting JP9 and JP10 in the correct position.

JP9 determines the power source for DC/DC converter IC22. IC22 has to be powered with 3.3 V, either directly from the Ethernut board (Ethernut 3 and 5) or via the on-board voltage regulator IC21 (Ethernut 1 and 2).

JP10 determines the power source for the rest of the board, the VCC power supply rail.

#### Jumper settings for Ethernut 1 and 2

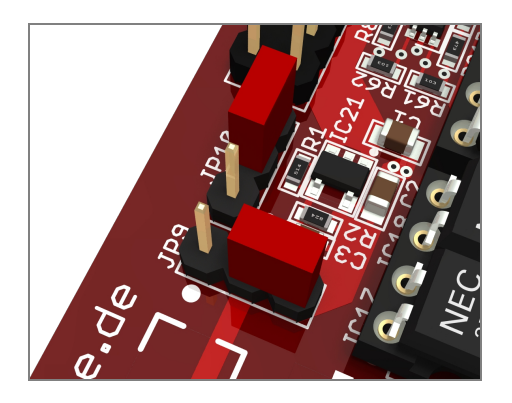

For these boards make sure, that the power supply is configured for 5 V. Set a jumper at JP10 on pin 2+3.

In this case IC22 is powered from the on-board 3.3 V voltage regulator IC21. Set a jumper at JP9 on pin 2+3.

#### Jumper settings for Ethernut 3 and 5

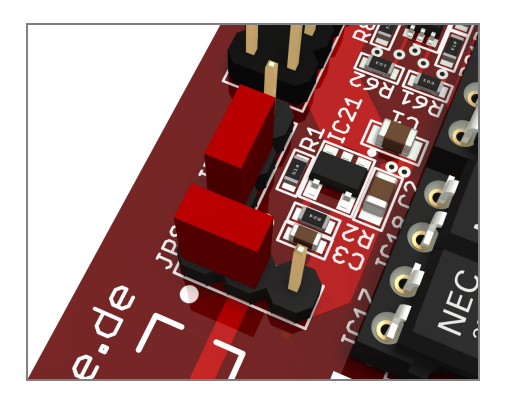

When the CMI8848 is used with Ethernut 3 and 5 boards, then JP10 must be configured for 3.3 V supply. Set a jumper at JP10 on pin 1+2.

In this case IC22 is powered from the 3.3 V-line powered directly by the Ethernut board. Set a jumper at JP9 on pin  $1+2.$ 

**Caution**: Do not use 5 V jumper configuration with Ethernut 3 or 5, this would damage the Ethernut board.

## Jumper settings for input / output

After configuring the board for the right Ethernut version, you can proceed to select which channels will function as inputs and which channels will be outputs.

There are 8 channels available.

Channel 1 to 4 (J4) can be configured as input and output at the same time; channels 5 to 8 (J5) can be either input or output, but not both at the same time. This explains the way the jumpers for these channels are laid out.

#### Jumper configuration

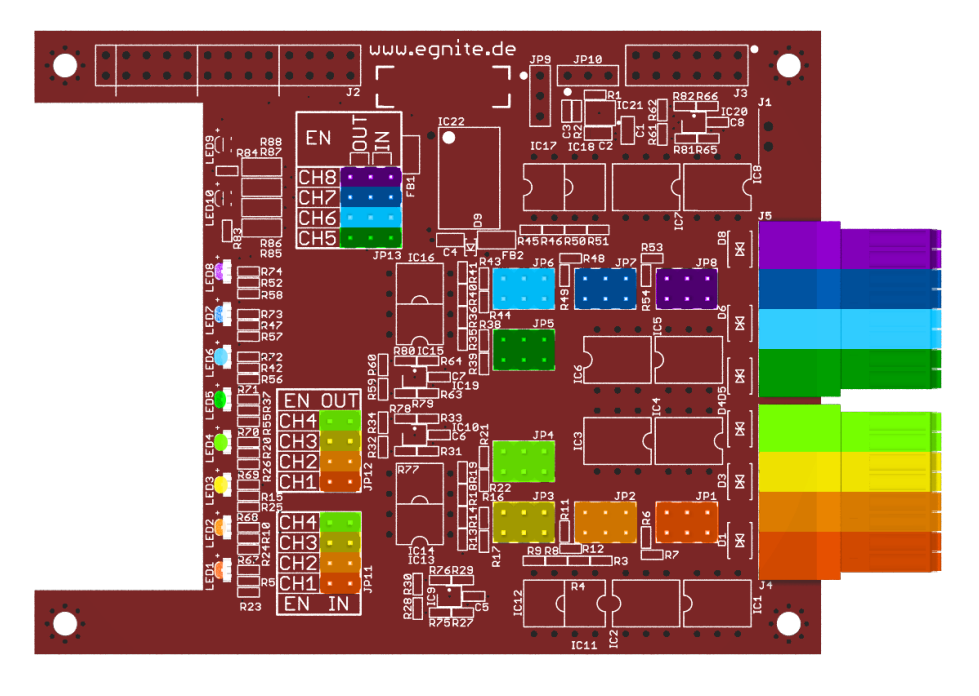

Each channel can be individually configured as an input or an output. Inputs or outputs are enabled by setting the corresponding jumper.

#### Channel 1 to 4

Channels 1 to 4 can be configured as input even if the same channel is used for output. This way it is possible to monitor the output.

For channel 1 to 4 there are two groups of jumpers, JP11 and JP12.

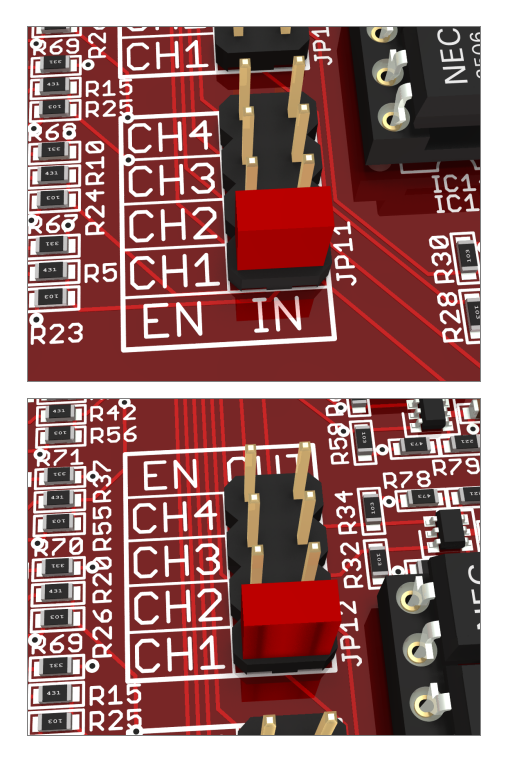

Set a jumper at JP11 to enable a channel for working as an input.

Set a jumper at JP12 to enable a channel for working as an output.

#### Channel 5 to 8

Channels 5 to 8 can be either input or output, but not both at the same time.

For channels 5 to 8 there is only one group of jumpers, JP13 with 3 pins per channel.

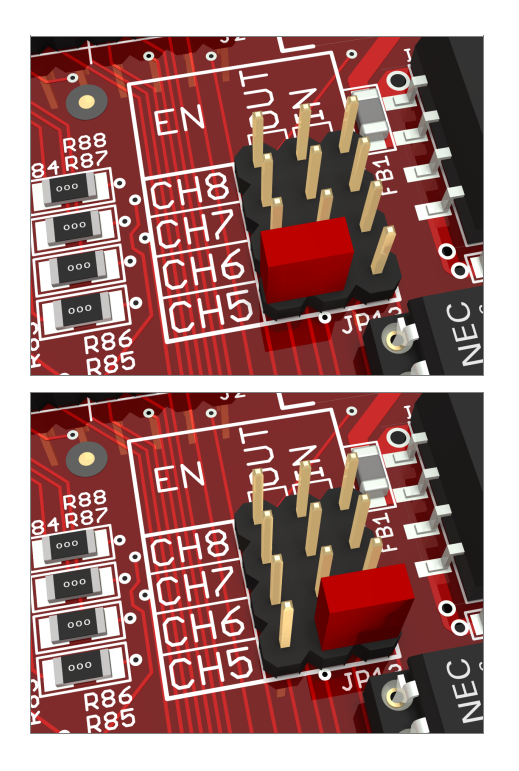

Set a jumper on the two left pins to configure the corresponding channel as an output.

Set a jumper on the two right pins to configure a channel as an input.

## Jumper settings for voltage range and powering

Finally, there is a choice in voltage range and power source for the I/O pins. Each input has an associated group of six jumper pins for its configuration, JP1 to JP8. The configuration sets the voltage range and the way the channel is powered.

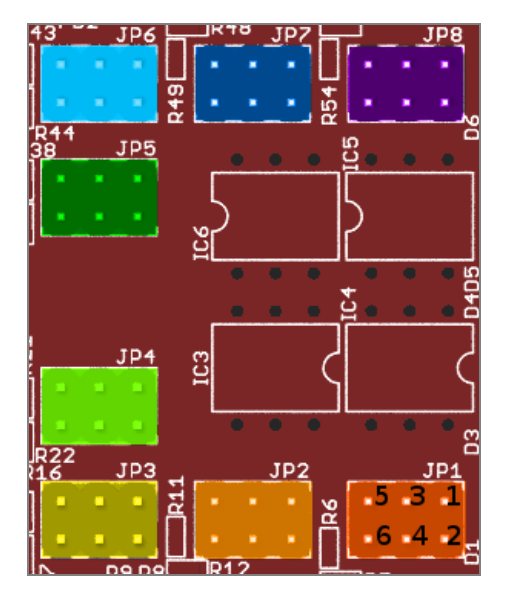

- Pin 1: Connected to  $+V_{\text{ISO}}$ , the positive output of the DC/DC converter
- Pin 2: Connected to the optocoupler via a 6.8 k resistor
- Pin 3: Connected to the terminal a of the channel.
- Pin 4: Connected to the terminal a of the channel.
- Pin 5: Connected to the optocoupler via a 2.7 k resistor

Pin 6: Connected to  $GND<sub>ISO</sub>$ , the negative output of the DC/DC converter

We can use this to configure inputs for different voltage ranges and to configure inputs and outputs for using an internal or external power source.

The internal power source is a great feature of the CMI8848 board, it can make the external circuits you need a lot more simple.

**Caution**: With this great flexibility you also get a great responsibility. Take great care when setting up these jumpers. Making a mistake here can short circuit the DC/DC converter and/or unintentionally spoil the mutual isolation between channels. Isolation between the I/O channel side and the processor side of the board is always guaranteed.

If no jumpers are placed here for a channel, that channel will be completely isolated from all the other channels and from the ground. In this case the channel can only be used as an output, because there is no connection with one side of the in-going optocoupler.

The outputs work as an electronic on/off switch between the terminals a and b for the channel, completely isolated from the other channels and from your power supply.

The terminal a of each channel is connected to pins 3 and 4 in the channel's jumper pin group. The terminal b of each channel is permanently connected to one side of the channel's in-going optocoupler.

The terminals a and b are always connected to the two sides of the electronic switch in the out-going optocoupler.

#### Mutually isolated inputs with external power supply

The optocoupler is connected with pins 2 and 5 in the group of six jumper pins via resistors, a 6.8 kOhm resistor on pin 2 and a 2.7 kOhm resistor on pin 5.

If you want to use a channel as an input, you will need to set at least one jumper in the group of six to establish a connection between the terminal a and the in-going optocoupler. Setting the pins in this way, you will retain the mutual isolation between channels.

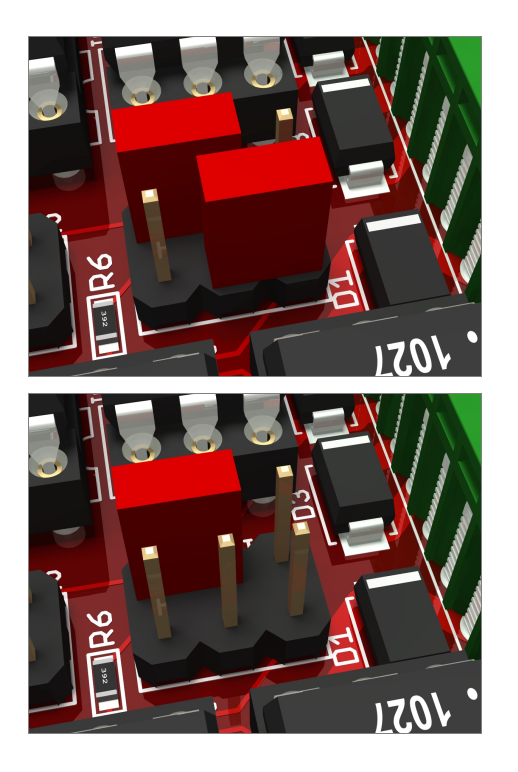

Input range: 3.3 V to 14 V, max. low level: 1.3 V.

In this case pins 2+4 and 3+5 are connected together by two jumpers, effectively switching the 2.7 kOhm resistor and the 6.8 kOhm resistor in the input circuit in parallel.

Input range: 12 V to 26 V, max. low level: 1.5 V.

In this case pins 3+5 are connected together by a single jumper, enabling the 2.7 kOhm resistor in the input circuit.

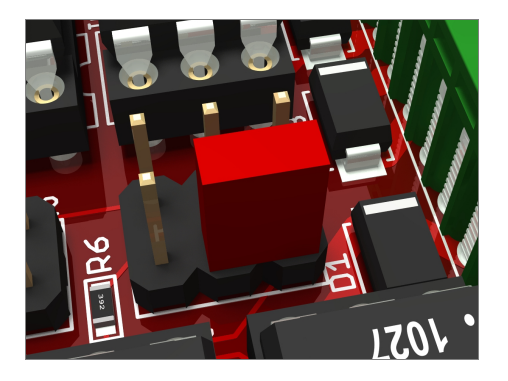

Input range: 22 V to 48 V, max. low level: 2.5 V.

In this case pins 2+4 are connected together by a single jumper, enabling the 6.8 kOhm resistor in the input circuit.

There is an overlap between the voltage ranges. If there is a choice, always go for the highest range that matches your situation: That will increase the expected lifetime of the optocouplers.

#### Inputs with common ground and internal power supply

The internal power supply can be used to reduce the complexity of the external circuitry considerably.

This is where pins 1 and 6 come into play. In this case the input circuit is powered from within the PCB, the only external component that is needed is a switch.

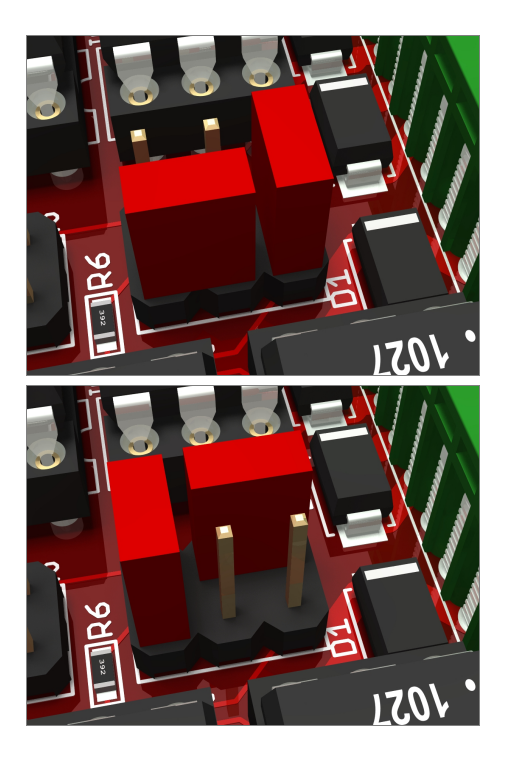

To enable an input for dry contacts, a jumper between pins 4+6 is used to connect the terminal a of a channel with the ground of the isolated power supply  $GND<sub>ISO</sub>$ . A second jumper on pins  $1+2$  connects terminal b with  $V_{\text{ISO}}$ via a 6.8 kOhm resistor.

**Alternatively**, a jumper between pins 1+3 can be used to connect the terminal a of a channel with the internal power supply voltage  $V_{\text{ISO}}$  and pins 5+6 to connect terminal b with isolated power supply GND<sub>ISO</sub>

**Caution**: Do not place both these jumpers at the same time. Doing that would short circuit the power supply.

If more than one channel makes use of the isolated power supply, they will no longer be mutually isolated. Isolation with the processor side of the circuit is always retained.

#### Mutually isolated outputs with external power supply

In this case no jumper needs to be set in the six pin group for the channel.

The terminals a and b can simply be used as an electronic switch in any circuit, rated at max. 48 V, 1.8 A, AC or DC.

#### Outputs with common ground and internal power supply

The internal isolated power supply can also be used to power output lines. If you do this, you have to take the maximum available output current (110 mA) of the isolated power supply into account. This available current is shared between all the input and output channels that use internal powering. If all channels are configured for output using internal power, you are on the safe side if you limit current usage to 12 mA per channel.

The isolated power supply is available on connector J1. It is possible to use this without setting any jumpers in the six pin groups for the channels.

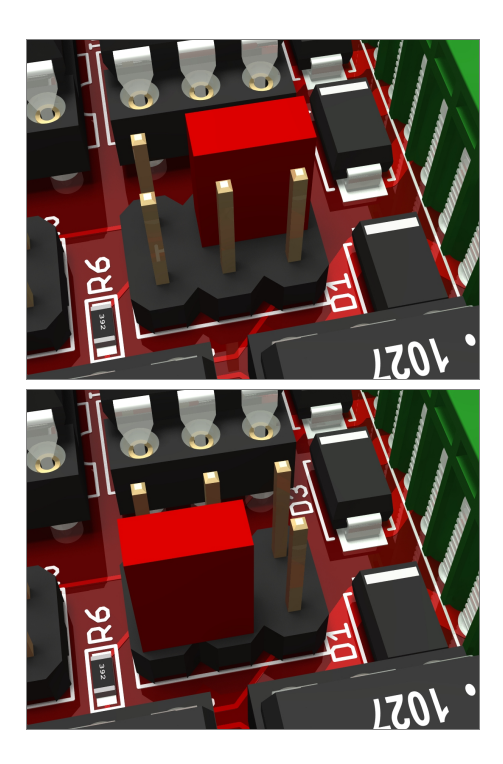

You can, however, save yourself some external wiring by setting a jumper between the isolated power supply rail  $(+V<sub>ISO</sub>)$  and the terminal a of the channels on pins 1+3. The load can then be connected between the terminal b and  $GND<sub>ISO</sub>$ 

**Alternatively**, you can connect the terminal a of a channel with  $GND<sub>ISO</sub>$  by setting a jumper on pins 4+6. In that case you would connect the load between the terminal b and  $+V_{ISO}$ .

**Caution:** Again, do not place jumpers on 1+3 and 4+6 at the same time.

### Jumper configuration summary

Jumper settings for Ethernut versions

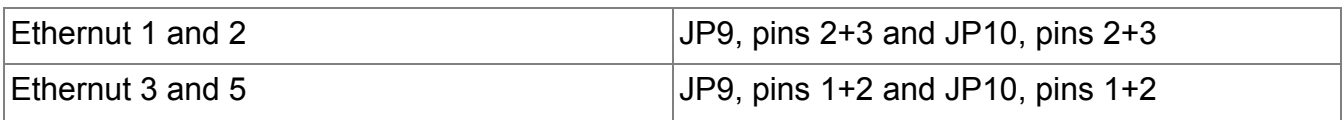

#### Jumper settings for input / output

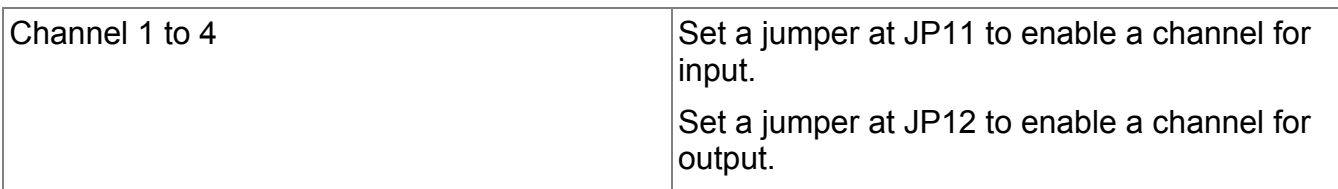

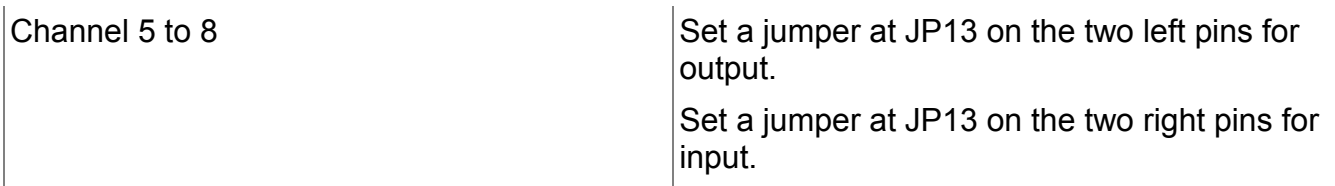

#### Jumper settings for voltage range and powering

#### **Mutually isolated inputs with external power supply**

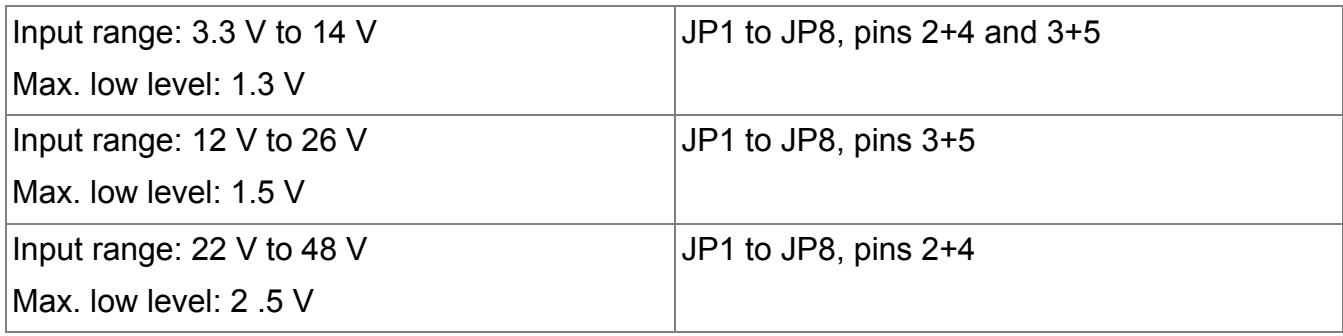

#### **Inputs with common ground and internal power supply**

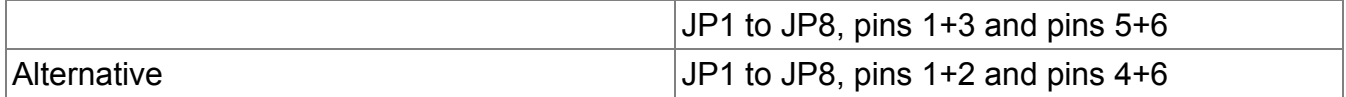

**Caution**: Do not place both these jumpers at the same time. Doing that would short circuit the power supply.

#### **Mutually isolated outputs with external power supply**

Do not set any jumper.

#### **Outputs with common ground and internal power supply**

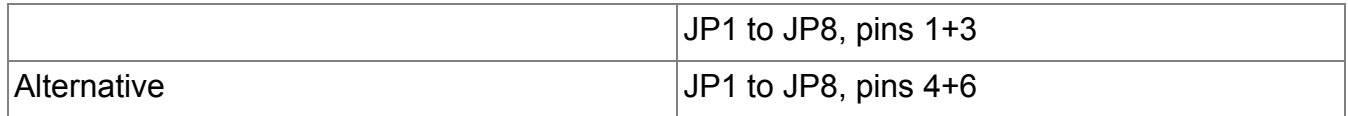

**Caution**: Again, do not place jumpers on 1+3 and 4+6 at the same time.

LEDs

# LEDs

Dual color LEDs 1 to 8 indicate the states of channels 1 to 8 resp. Each LED turns red when the output is active and green when the input is active.

LEDs 9 and 10 indicate the status of the isolated power supply and the board power supply. As soon as the board is powered, both LEDs should turn red.

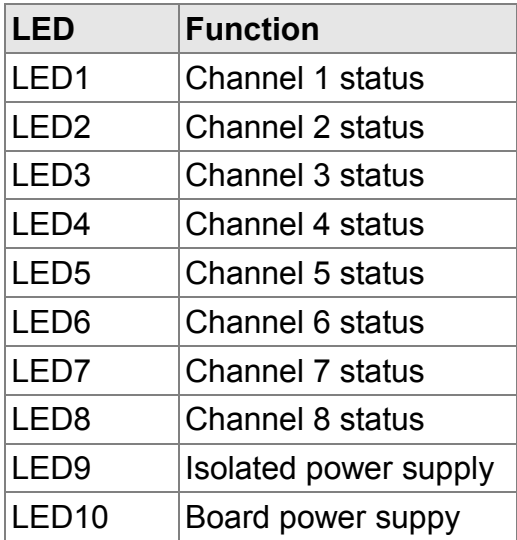

# Terminal wiring

The I/O channels are available at two 8-pin terminal plugs, one for the four lower channels and one for the four upper channels. The isolated DC supply is available at a 2-pin terminal plug.

Minimum wire diameter is  $0.016$ " (area  $0.14$  mm<sup>2</sup>) or AWG 26, maximum diameter is  $0.032$ " (area  $0.5$  mm<sup>2</sup>) or AWG 20. Values are for solid and stranded wires.

![](_page_17_Figure_4.jpeg)

First strip the insulation back approximately 0.3" (8 mm). There is no need to tin the ends with solder or to add end sleeves. Insert the wire into the larger terminal hole. The wire will be held by the spring clamp. Pull gently on the wire to ensure it is securely clamped. If you use stranded wires or if the wire does not easily enter into the hole, press the orange lever with a small screwdriver (0.1" / 2.5 mm width) to lift the spring. There should be strain relief on the cable to prevent them being pulled out of the connector.

To pull out a wire, press a small screwdriver against the orange lever.

![](_page_17_Figure_7.jpeg)

You may affix self-adhesive labels on your terminal module above the orange levers.

The CMI8848 is a true isolated I/O board. There is no electrical connection between each channel's pins and the Ethernut ground. However, all inputs that are configured as contact inputs share the same ground and are internally connected to a single power supply.

Bidirectional clamping diodes protect the I/O channels against spike voltages caused by inductive loads and long circuit wires.

## Isolated inputs

### **Characteristics**

![](_page_18_Figure_3.jpeg)

The input section drives an optoisolator through a resistor threshold setting network. Your system must provide at least 1 mA of current to drive the optoisolator. The threshold setting network controls this drive current for various input voltages ranging from 3.3 volts to 48 volts.

![](_page_18_Picture_86.jpeg)

Note, that the original signal will be inverted. When a high level is applied to the input, the Ethernut port will receive a low level.

## Input wiring

When the switch is closed, the corresponding port bit contains "0".

Connecting a switch contact with internal power supply

![](_page_19_Figure_4.jpeg)

Connecting a switch contact with external power supply

![](_page_19_Figure_6.jpeg)

# Isolated outputs

**Caution**: When the Ethernut board is switched on, all outputs are reset to off.

![](_page_20_Figure_3.jpeg)

## **Characteristics**

Driving an output port high will close the channel switch.

The opto-isolated output provides a solid-state relay and relay protection voltage clamping diode. The solid state relay is non-polarized. The voltage clamping diode limits voltage at the relay output to 80 VPEAK (begins to conduct at about 60 VPEAK). The relay's on-resistance is 10 Ohms, off-resistance is at least  $10^{10}$  Ohms. The relay's turn-on time is 3 milliseconds.

The output section incorporates a "crowbar" protection type voltage clamping diode. In normal operation with the relay voltage at or below 56 volts peak, the diode has virtually no effect (other than about 10 nanoamperes of leakage current). At 60 volts, the diode starts to conduct to limit further voltage excursions. In this region, the diode effectively clamps momentary voltage spikes from inductive loads. If an overvoltage condition occurs that drives a voltage surge in the diode to 80 volts, the diode will latch-on, clamping the voltage to a few volts. This latched-on condition will continue until the current surge through the diode is reduced to less than 150 mA, whereupon the diode returns to its off state.

### Output wiring

Connecting an external LED

![](_page_20_Figure_10.jpeg)

Connecting an electromechanical relay

![](_page_21_Figure_2.jpeg)

## Power supply

The CMI8848 board draws power from the Ethernut on-board regulator. For Ethernut 1 and 2 the 5 V power line will be used. With Ethernut 3 and 5 the CMI8848 board uses the 3.3 V supply.

**Caution**: Although available, do not use the 5 V power supply with Ethernut 5. Doing so, would drive the input ports with 5 V high level, which may damage the Ethernut CPU.

Max. consumption is 205 mA @ 5 V and 89 mA @ 3.3 V.

#### Isolated power

The 2-pin terminal J1 provides a 5 V isolated power supply output, which may be used by external hardware. It will be shared by inputs configured for contact sensing.

While still isolated from all other channels and the Ethernut board, contact sense inputs use the same common ground and supply wires.

The maximum current provided by the on-board DC/DC-converter is 110 mA. Each input that has been configured as a contact sense will consume 1 mA. The current used by outputs will depend on the load. Make sure the total current from all outputs does not exceed 110 mA.

## Ethernut software

For details about programming Ethernut boards, please refer to the specific documents that came with your Ethernut.

### CMIWeb

This Nut/OS application allows to configure, control and monitor the CMI8848 board by using a webbrowser. It uses Ajax to continuously monitor the current board status and CGI to the relay outputs. It may also be used as a simple working example to help developing a custom web interface.

It is recommended to run the application the first time without the CMI8848 board mounted. During this initial run you should configure inputs and outputs according to the jumper configuration of the CMI8848.

![](_page_23_Picture_6.jpeg)

The CMIWeb sample application is available on the CD and can be downloaded from egnite's website.

## Using Ethernut 1 and 2 ports

The following table shows the port usage of Ethernut 1 and 2 with CMI8848 Rev-B and Rev-B1.

![](_page_24_Picture_233.jpeg)

#### Initialize channel 1 for output

```
sbi(PORTE, 3);
sbi(DDRE, 3);
```
#### Relay close

cbi(PORTE, 3);

#### Relay open

sbi(PORTE, 3);

### Using Ethernut 3 ports

The following table shows the port usage of Ethernut 3 with CMI8848 Rev-B and Rev-B1. Note that channel 1 is available for input only.

![](_page_24_Picture_234.jpeg)

## Using Ethernut 5 ports

The following table shows the port usage of Ethernut 5 with CMI8848 Rev-B and Rev-B2.

![](_page_25_Picture_104.jpeg)

## Ethernut expansion port connector

The following table shows the expansion port interconnection of the CMI8848 board revisions B, B1 and B2 with Ethernut 1, 2, 3 and 5.

![](_page_26_Picture_436.jpeg)

## Changing socketed ICs

All the optocouplers and relays on the board are mounted in sockets. This makes it possible to exchange them for identical or pin-compatible ones.

Reasons to exchange these components can be:

- To replace defective devices in case they have been damaged.
- To exchange the standard components for higher-rated ones.

• To exchange the normally open relays for the outputs for normally closed types. In that case the channel can only be used as an output, since the normally closed contact would short circuit the input channel.

Press down on all the socketed ICs to make sure that they are properly seated. Do this only with the board placed on a firm flat surface.

# **Specifications**

![](_page_28_Picture_157.jpeg)

# **Dimensions**

The CMI8848 is a 4-layer board using 8 mil clearance and 8 mil tracks.

The following drawing shows the physical dimensions of the mounted board. Measures are in mm.

![](_page_29_Figure_4.jpeg)

# **Schematics**

Full schematics are provided on the next 3 pages.

**Schematics** 

![](_page_30_Figure_1.jpeg)

![](_page_31_Figure_1.jpeg)

**Schematics** 

![](_page_32_Figure_1.jpeg)

# **Warranty**

Our warranty scheme is simple. All CMI8848 boards have been extensively tested before shipment and we feel responsible, that the board continues to work reliable after passing it to you.

If your board is broken, send an e-mail to info@egnite.de, including the following information:

- CMI8848 revision, printed on the back side of the board.
- Serial number of your board, written on top of the board and on the invoice.
- Description of your problem. You may keep it simple, we may request details later.

Please understand, that we are not able to provide any warranty, if you destroyed the board because of ignoring our ESD precautions advises or attaching badly designed hardware.

# **Contact**

egnite GmbH Erinstrasse 9 44575 Castrop-Rauxel **Germany** 

Tel.: +49 (0)23 05-44 12 56 Fax: +49 (0)23 05-44 14 87 E-mail: [info@egnite.](mailto:info@egnite)de

For the latest development software and further informations about the products, please visit [www.egnite.de.](http://www.egnite.de/)

For information about the open source project Ethernut, please visit www.ethernut.de.